## You can find it on CIAP www.ciap.health.nsw.gov.au

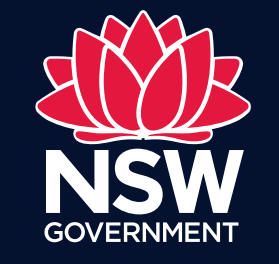

eHealth

## UpToDate

- 1. Download UpToDate from the App Store or Google Play Store. Links to the app can be found by navigating to the CIAP website and selecting 'Mobile Apps' from the left navigation menu.
- 2. Register for an UpToDate account on CIAP. If you are not on a NSW Health Computer, you will need to log into CIAP using the Offsite Login link.
- 3. Open the UpToDate app on your device and you will be presented with a log in screen. Enter your UpToDate username and password to log in. These details will only need to be entered on first use.

To maintain access to UpToDate on your mobile device you will need to log in to UpToDate from a NSW Heath Network computer via CIAP at least once every three months.

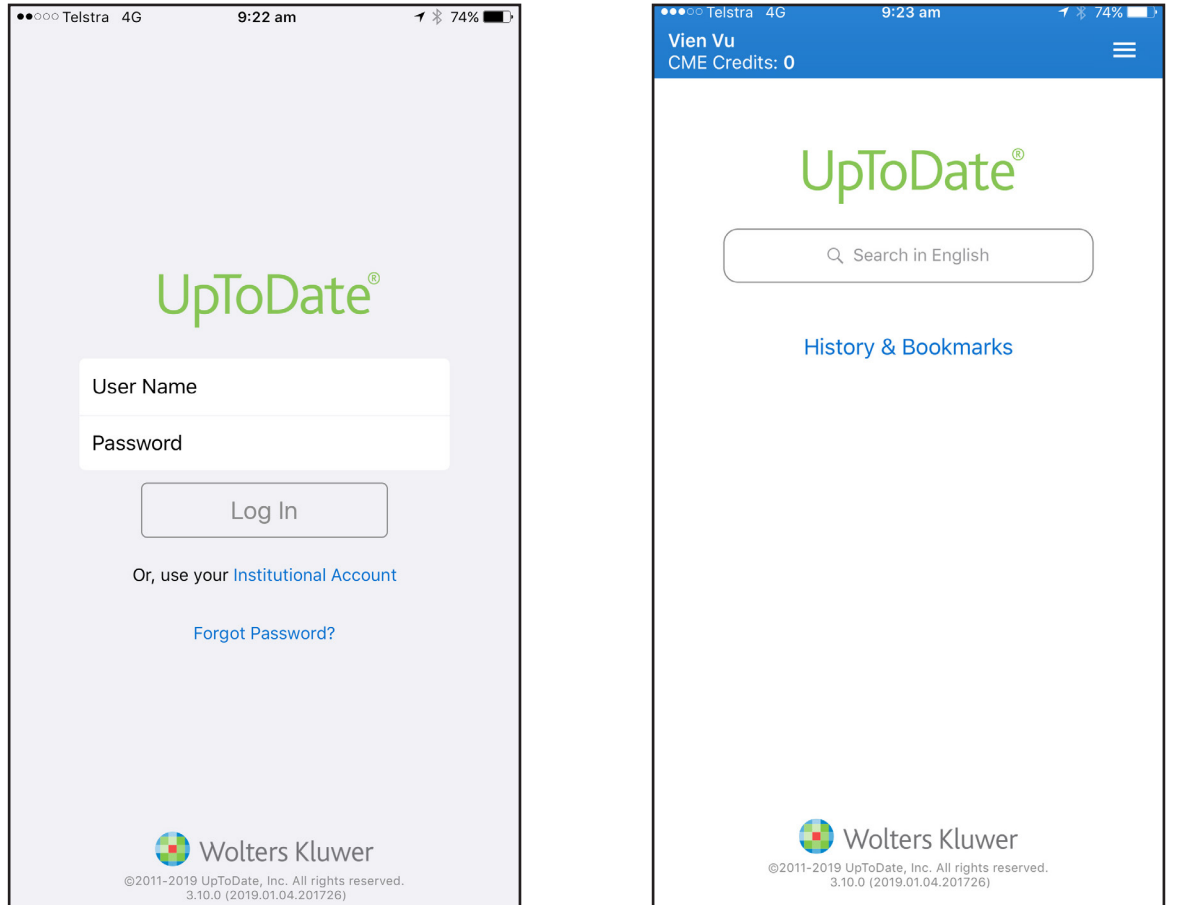

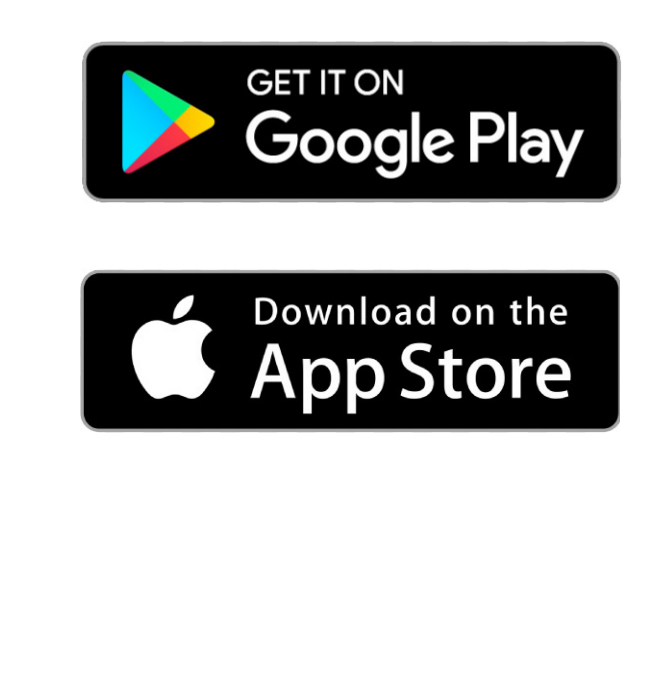

UpToDate is highly authoritative, evidence-based and peer reviewed decision support resource, which contains in-depth clinical content and analysis across a range of specialties. It also provides access to medical calculators and a drug interaction tool. UpToDate can be accessed online or via the app.

## Renewal